### Nodokļu apmaksa caur portālu Latvija.lv, ja ir noformēta **standarta importa muitas deklarācija**

#### Lai veiktu nodokļu apmaksu:

- 1) iesniegtajai importa muitas deklarācijai ir jābūt statusā "Gaida maksājumu";
- 2) kad deklarācijai ir piešķirts statuss "Gaida maksājumu", jāatver portāls Latvija.lv un, meklētājā ierakstot atslēgas vārdu "muita", jāatrod pakalpojums "Muitas maksājumu veikšana tiešsaistes režīmā"

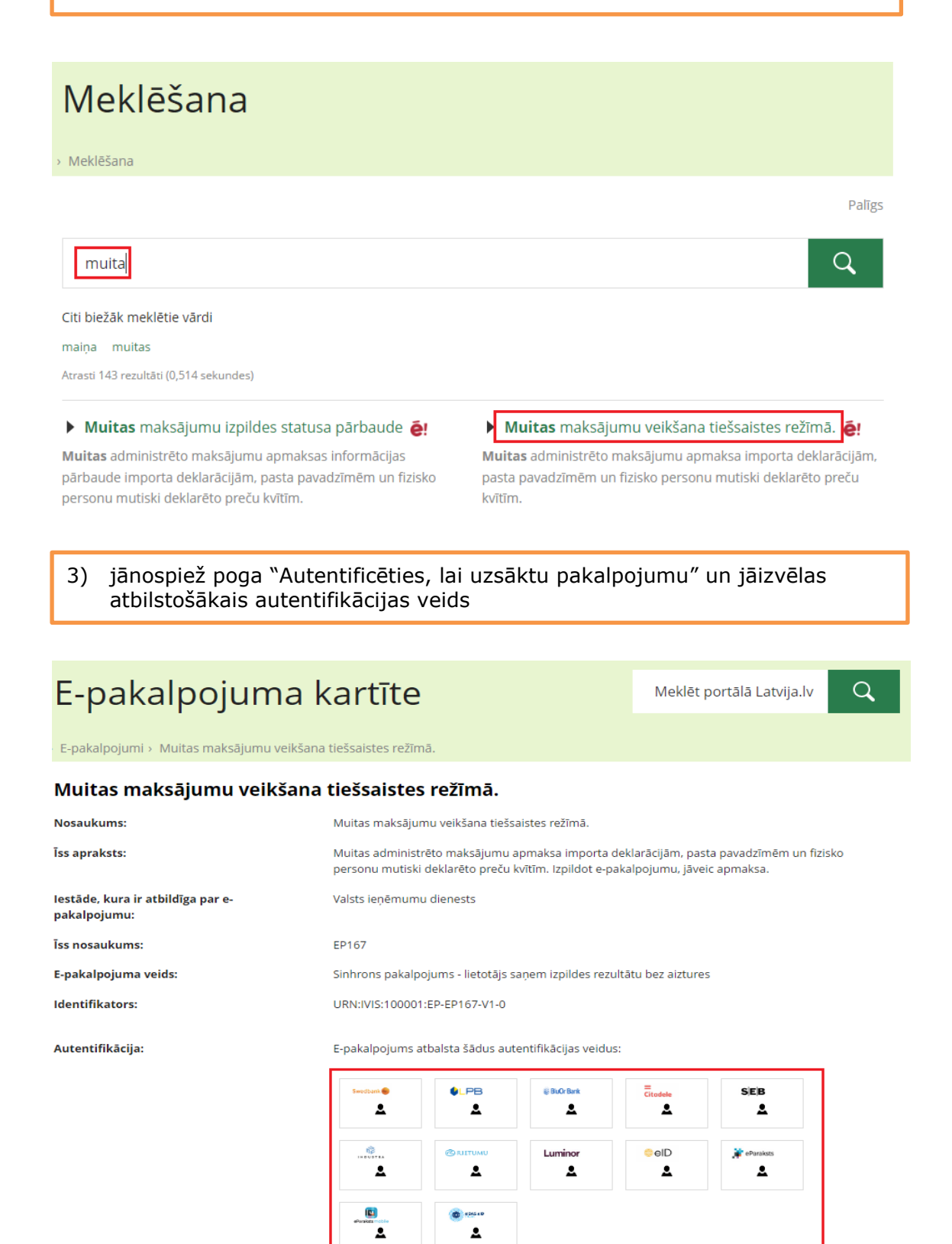

Autentificēties, lai uzsāktu pakalpojumu

Skatīt instrukciju

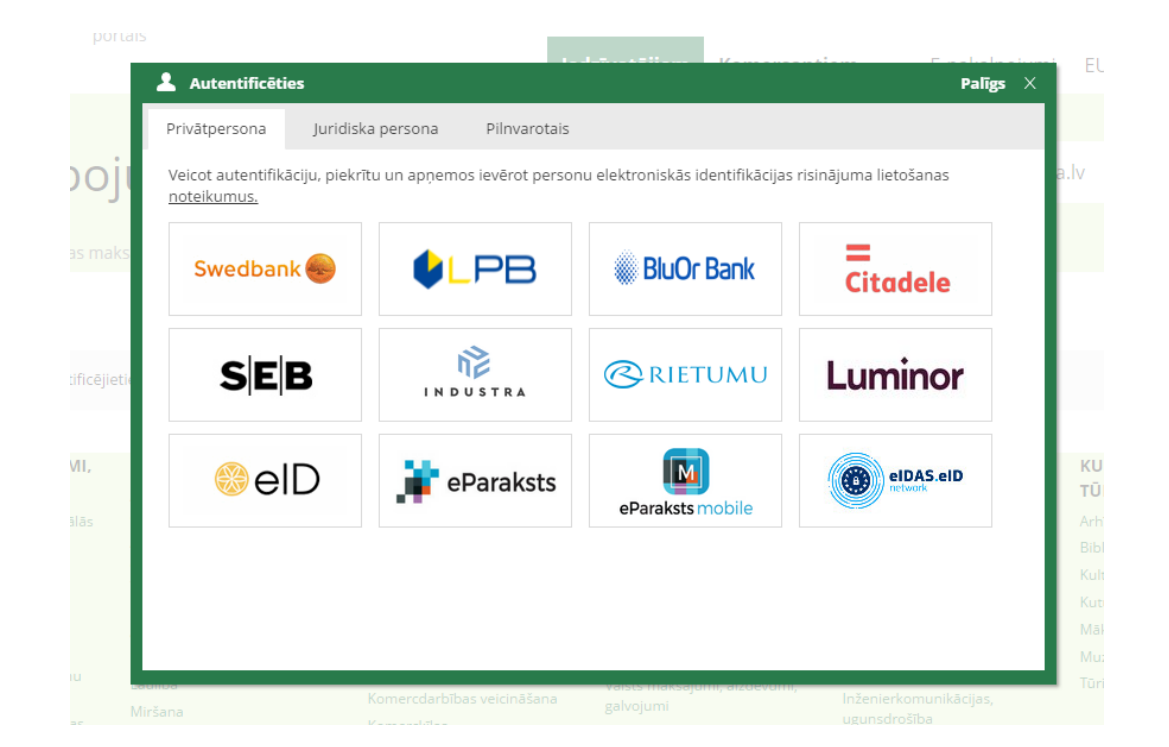

#### 4) pēc autentifikācijas ir jāpiekrīt lietošanas noteikumiem un jānospiež poga "Tālāk"

# Muitas maksājumu veikšana tiešsaistes režīmā.

**EP167** 

Lietojot e-pakalpojumu, tiek noteikti šādi ierobežojumi un lietošanas nosacījumi:

1. F-pakalpojuma Muitas maksājumu veikšana tiešsaistes režīmā" (turpmāk - Pakalpojums) lietošanas noteikumi (turpmāk Noteikumi) nosaka kārtību, kuru portāla www.latvija.lv lietotājs ievēro, saņemot Pakalpojumu.

2. Pakalpojuma ietvaros personai tiek nodrošināta iespēja veikt muitas iestāžu administrētos maksājumus tiešsaistes režīmā par šādiem dokumentiem (turpmāk Dokumentil:

· Pasta sūtījuma pavadzīme,

· Fizisko personu mutiski deklarēto preču kvīts

· Importa deklarācija

3. Pakalpojuma ietvaros tiek sniegta informācija no Valsts ieņēmumu dienesta (turpmāk VID) informācijas sistēmas par muitas iestāžu administrēto maksājumu apmēru un to izpildes statusu (turomāk Informācija).

4. Pakalpojums ir pieejams tiem portāla www.latvija.lv lietotājiem, kas ir autentificējušies ar droša elektroniskā paraksta viedkarti, elektroniskās identifikācijas karti (e-ID) vai savas internetbankas autentifikācijas līdzekļi.

20. Jautājumi, kas nav atrunāti šajos Noteikumos, tiek atrunāti portāla www.latvija.ly lietošanas noteikumos un Personas datu apstrādes principos.

21.Lietotājs ir iepazinies ar portāla www.latvija.lv lietošanas noteikumiem un Personas datu apstrādes principiem.

Piekrītu noteikumiem

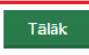

5) ailē "Dokumenta numurs" ir jāievada deklarācijas numurs (MRN) un jānospiež poga "Apskatīt"

## Muitas maksājumu veikšana tiešsaistes režīmā.

**EP167** 

1 Numura ievade  $\triangle$ Uzsāktie maksājumi Nav uzsākto maksājumu! Apskatīt dokumentu Apskatīt Attīrīt ? Dokumenta numurs: 6) tālāk tiek izvadīta informācija par maksājamiem nodokļiem. Sekojot līdzi portāla instrukcijām, jāveic nodokļu apmaksa.